### **LAPORAN KERJA PRAKTEK**

**Pembangunan Aplikasi** *Hotspot* **CLEON Untuk Pelanggan Berbasis Android (***Front End***) PT.Sarana Insan Muda Selaras (PT.SIMS)**

<span id="page-0-0"></span>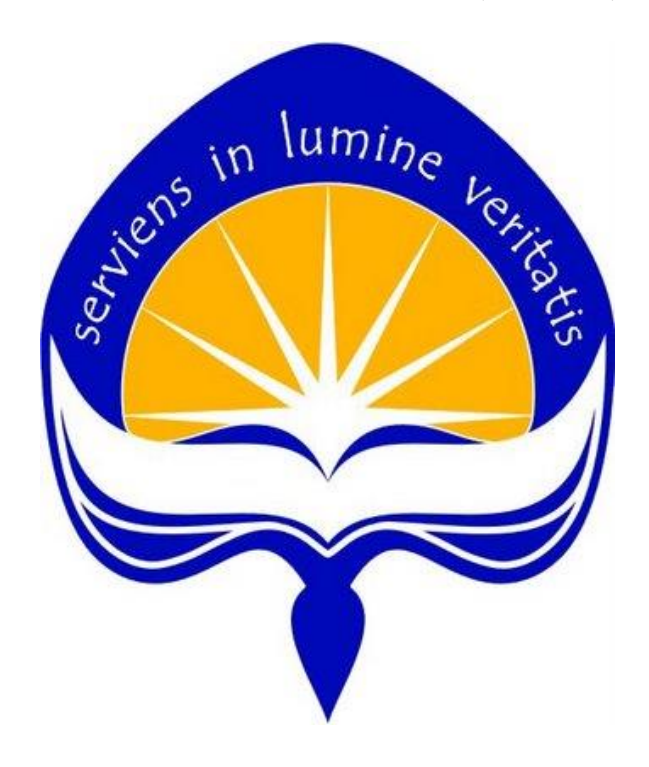

**Dipersiapkan oleh: Vincentius Andri Kurnianto (140707902)**

### **PROGRAM STUDI TEKNIK INFORMATIKA**

### **FAKULTAS TEKNOLOGI INDUSTRI**

### **UNIVERSITAS ATMA JAYA YOGYAKARTA**

**2018**

### <span id="page-1-0"></span>**HALAMAN PENGESAHAN**

Laporan Kerja Praktek

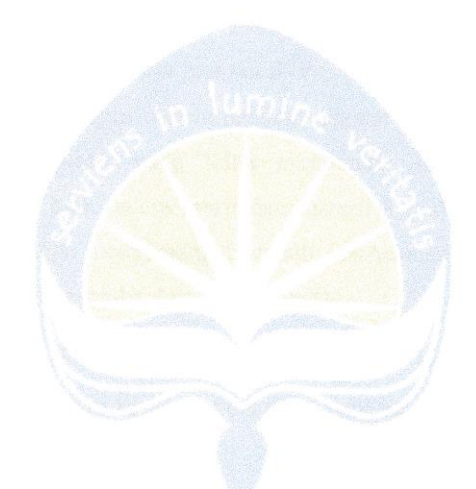

Laporan ini telah diperiksa dan disetujui Pada tanggal: 27 Februari 2018

Menyetujui,

Dosen Pembimbing I

(Dra. Ernawati, M.T)

Pembimbing Lapangan

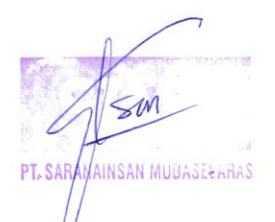

(Eksan Wahyu Nugroho)

### **KATA PENGANTAR**

<span id="page-2-0"></span>Puji dan syukur penulis panjatkan ke hadirat Tuhan Yang Maha Kuasa atas segala karunia dan rahmat-Nya sehingga penulis dapat menyelesaikan penyusunan laporan kerja praktek yang berjudul Pembangunan Aplikasi Hotspot CLEON untuk Pelanggan berbasis Android bagian *Front End* di PT. Sarana Insan Muda Selaras cabang Yogyakarta yang memiliki nama dagang / *brand name* Jogja Medianet.

Adapun tujuan dari penyusunan laporan kerja praktek ini adalah menjadi persyaratan untuk menyelesaikan kerja praktek di PT. Sarana Insan Muda Selara. Pada kesempatan ini pula, penulis ingin menyampaikan ucapan terima kasih yang sebesarbesarnya kepada semua pihak yang telah membantu dalam bentuk dorongan, kemudahan, serta bantuan baik secara moril dan materil kepada penulis selama kerja praktek berlangsung dan juga menyemangati dalam penyusunan laporan kerja praktek ini. Ucapan terima kasih dari penulis ditujukan kepada:

- 1. Orang tua dan keluarga penulis yang memberikan doa dan dukungan penuh selama melaksanakan kerja praktek serta penyusunan laporan kerja praktek ini.
- 2. Ibu Dra. Ernawati, M.T. selaku dosen Pembimbing Kerja Praktek yang memberikan kritik dan saran dalam penyusunan laporan ini.
- 3. Mas Eksan Wahyu Nugroho selaku Pendamping Kerja Praktek di PT. Sarana Insan Muda Selaras atas bimbingan yang diberikan kepada penulis selama kerja praktek berlangsung.
- 4. Rekan-rekan karyawan dan karyawati PT. Sarana Insan Muda Selaras yang berkenan memberikan bantuan menyalurkan informasi seputar aplikasi dan *tools* yang penulis gunakan dalam pengerjaan proyek.
- 5. Pieter Madyo Atmojo selaku rekan perjuangan selama melakukan kerja praktek yang berkenan memberikan bantuan berupa pemecahan solusi apabila penulis mengalami kebuntuan dalam mengerjakan proyek kerja praktek ini.

6. Teman-teman penulis, baik yang ada di kampus maupun di luar kampus, yang selalu mendukung penulis dalam mengerjakan proyek kerja praktek serta penyusunan laporan kerja praktek ini.

Penulis menyadari bahwa laporan kerja praktek masih memiliki banyak kekurangan dan masih belum sempurna. Namun demikian penulis berharap semoga laporan kerja praktek ini dapat bermanfaat dan menjadi referensi bagi mahasiswa yang membaca laporan ini, terutama kepada mahasiswa jurusan Teknik Informatika yang ingin melaksanakan kerja praktek.

Yogyakarta, 12 Februari 2018

Vincentius Andri Kurnianto

iv

<span id="page-4-0"></span>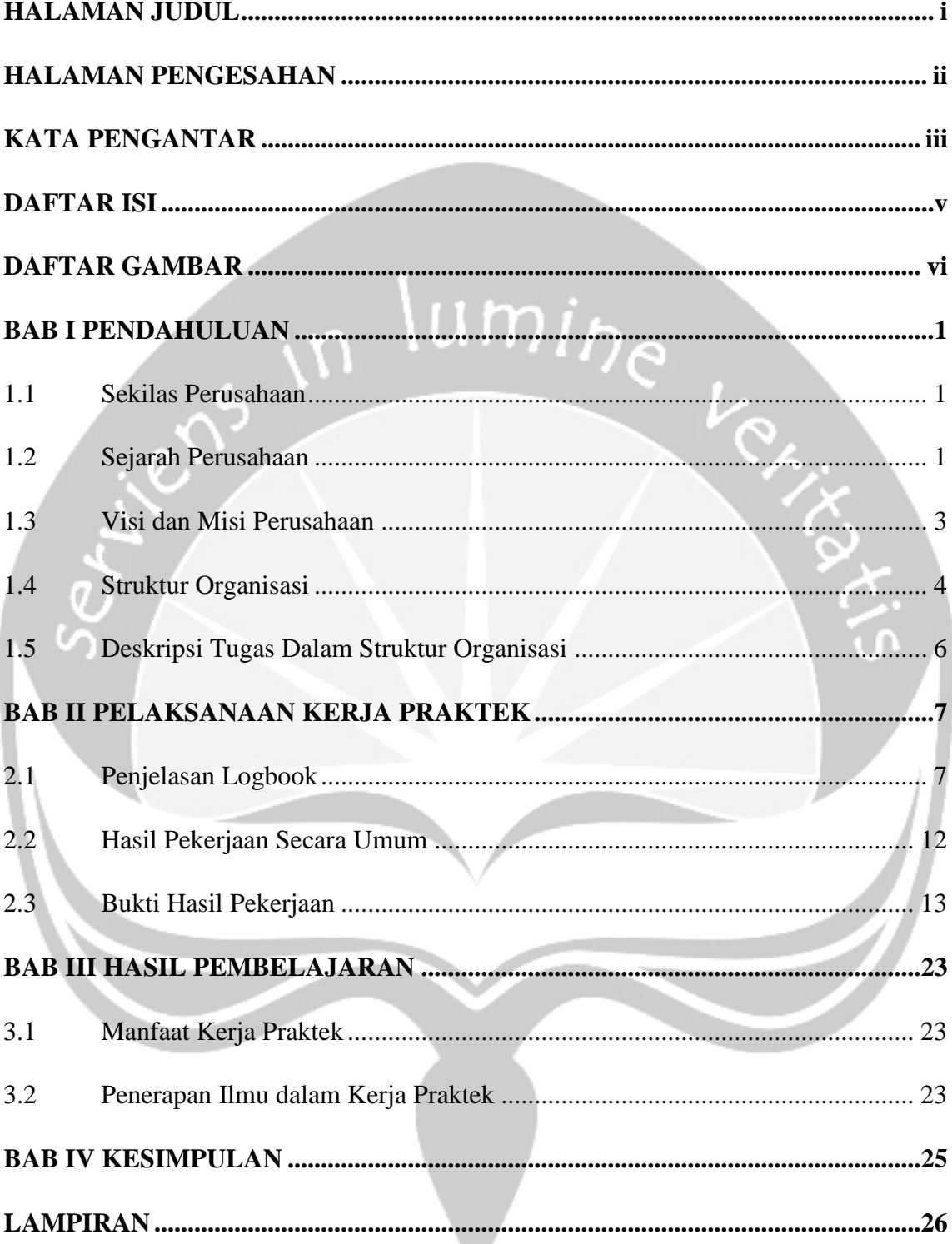

## **DAFTAR ISI**

## **DAFTAR GAMBAR**

<span id="page-5-0"></span>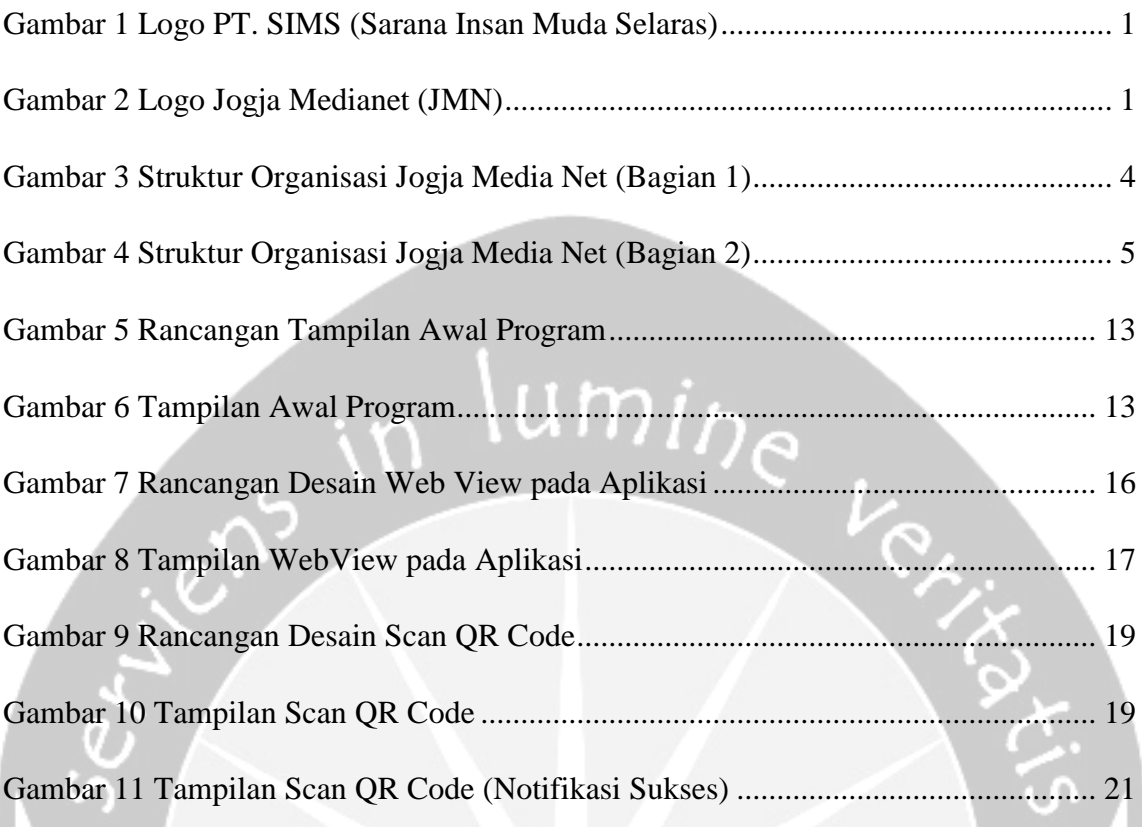

# **BAB I PENDAHULUAN**

### <span id="page-6-1"></span><span id="page-6-0"></span>**1.1 Sekilas Perusahaan**

PT. Sarana Insan Muda Selaras (PT. SIMS) adalah sebuah perusahaan yang bergerak dalam bidang layanan multimedia sebagaimana disebutkan dengan lisensi nasional dalam bidang jasa layanan multimedia sesuai Surat Keterangan Laik Operasi No. 1270/PT.003/DITTEL/SRT/2002 dari Direktur Jenderal Pos dan Telekomunikasi.

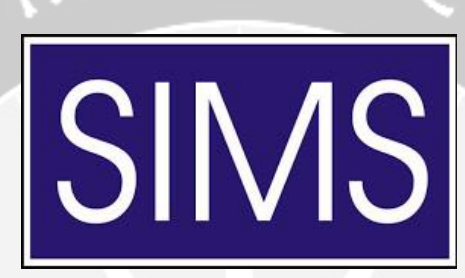

*Gambar 1 Logo PT. SIMS (Sarana Insan Muda Selaras)*

### <span id="page-6-3"></span><span id="page-6-2"></span>**1.2 Sejarah Perusahaan**

PT. SIMS sendiri merupakan sebuah induk perusahaan yang membawahi 4 unit bisnis. Perusahaan ini berpusat di Jakarta dan didirikan pada tanggal 29 Juni 2000. PT. SIMS memiliki cabang dibeberapa kota besar di Indonesia salah satunya di Yogyakarta. PT. SIMS cabang Yogyakarta membawahi empat unit bisnis yang kesemuanya juga bergerak dalam bidang multimedia. Keempat unit bisnis itu antara lain Jogja Medianet, Magelang Medianet, Kebumen Medianet, dan Bali Medianet.

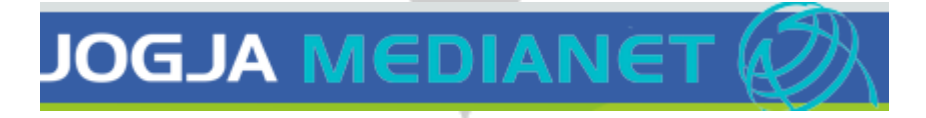

#### *Gambar 2 Logo Jogja Medianet (JMN)*

<span id="page-6-4"></span>Jogja Medianet sendiri merupakan *brand name* dari PT. SIMS Yogyakarta yang melayani propinsi Daerah Istimewa Yogyakarta dan beberapa wilayah lainnya. PT. SIMS Yogyakarta melalui *brand name* Jogja Medianet telah mengembangkan jaringan HFC / *Hybrid Fiber Coax*, *Fiber Optic to the Home* (FTTH), dan *Wireless System* di Yogyakarta. PT. SIMS cabang Yogyakarta telah membantu pengembangan jaringan infrastruktur *E-government* Pemerintah Kota Yogyakarta dan Pemerintah Propinsi Daerah Istimewa Yogyakarta. Dan berkat kerja keras bersama dan dengan mengadopsi teknologi mutakhir di bidang infrastruktur telekomunikasi dan sistem informasi, maka saat ini sudah menghubungkan ke jaringan internet dan intranet hampir seluruh instansi di lingkungan Pemerintah Kota Yogyakarta sebanyak 66 lokasi yang terdiri dari Komplek Balaikota Yogyakarta, DPRD Kota Yogyakarta, 14 kecamatan, 14 kelurahan, 18 Puskesmas dan 18 kantor dinas dan subdinas dan tahun ini akan di sambungkan sebanyak 31 kantor kelurahan.

Dengan adanya jaringan tersebut, maka aplikasi Sistem Informasi Manajemen (SIM) dalam bidang-bidang Kependudukan, Keuangan, Kepegawaian dan lain sebagainya dapat diakses secara real time dan online dari semua kantor dinas dan kecamatan di Kotamadya Yogyakarta. Tidak hanya aplikasi SIM saja, aplikasi VoIP/IP PBX telah berhasil diimplementasikan oleh Pemerintahan kota Yogyakarta sehingga komunikasi antar instansi semakin mudah dan murah. Dengan adanya jaringan yang memadai dan menghubungkan seluruh instansi pemerintahan maka akan memudahkan koordinasi antar instansi sehingga tingkat pelayanan kepada masyarakat akan menjadi lebih cepat dan lebih baik.

Di lingkungan Pemerintahan Propinsi Daerah Istimewa Yogyakarta, PT. SIMS telah memberikan layanan internet dan intranet sebanyak 52 Instansi yang terdiri dari Komplek Kantor Gubernur Kepatihan Yogyakarta, DPRD Propinsi DIY, 31 Dinas/Kantor, 5 Kantor Samsat, 11 UPTD (Balai). Di samping pengembangan jaringan berbasis kabel, PT SIMS juga mengembangkan jaringan wireless, baik untuk frekuensi 2.4 Ghz maupun 5.2 Ghz, jaringan wireless ini dipergunakan untuk mengkoneksikan 25 SMP yang tersebar di seluruh daerah propinsi dan meliputi wilayah Kabupaten Kulonprogo, Kabupaten Sleman, Kabupaten Bantul, Kota Yogyakarta, dan Kabupaten Gunung Kidul, sehingga para murid dan guru sudah dapat online ke internet melalui jaringan WLAN Jogja Medianet.

Sebagai perusahaan yang menyediakan total solusi kepada pelanggan, saat ini PT SIMS mengembangkan layanan berbasis satelit yaitu SCPC/DVB dan DVB-RCS sebagai salah satu wujud komitmen untuk meningkatkan penetrasi akses informasi ke masyarakat Indonesia seluas-luasnya.

#### <span id="page-8-0"></span>**1.3 Visi dan Misi Perusahaan**

Visi dari Jogja Medianet adalah sebagai penyelengara jaringan dan menyediakan jasa multimedia yang terdepan dalam kualitas dan terlengakap dalam konten.

Misi dari Jogja Medianet adalah memberikan solusi jaringan, layanan dan produk multimedia dengan fokus pada pelanggan dan kualitas terbaik, solusi produk yang baik akan memberikan kecepatan, kepintaran, harga dan mutu yang baik, segi pelayanan memakai *trend service* dan pengkayaan konten multimedia dengan pengembangan dan proses inovasi yang berkelanjutan, bermitra kompetisi-kompetisi lokal dan nasional dalam pengembangan produk dan aplikasi multimedia yang berdaya saing, serta menciptakan iklim yang baik dalam pengembangan industri dan menjadi mitra pemerintah.

### **1.4 Struktur Organisasi**

Struktur organisasi yang terdapat pada Jogja Medianet dapat dilihat pada gambar 3 dan gambar 4.

<span id="page-9-0"></span>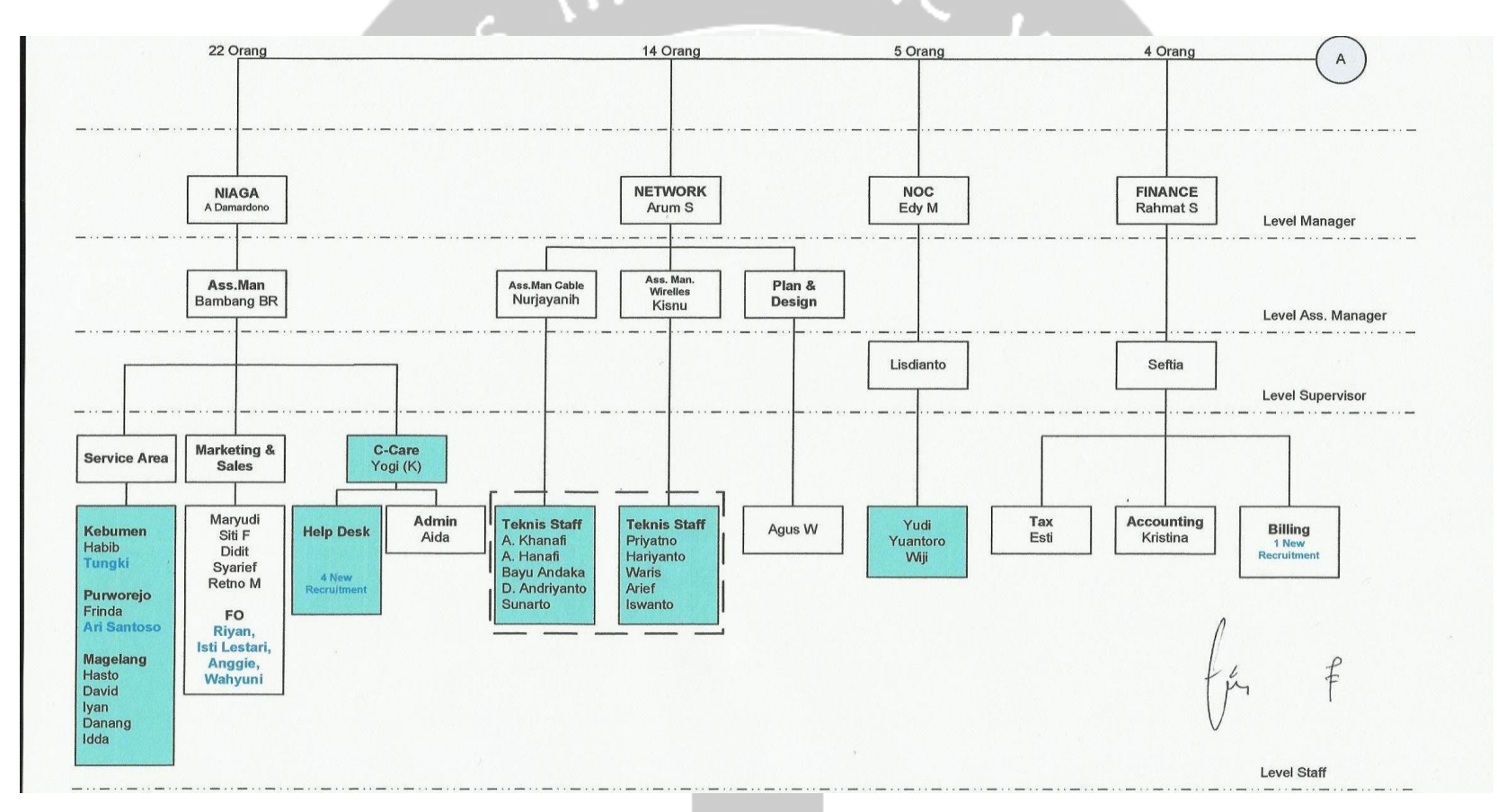

<span id="page-9-1"></span>*Gambar 3 Struktur Organisasi Jogja Media Net (Bagian 1)*

4

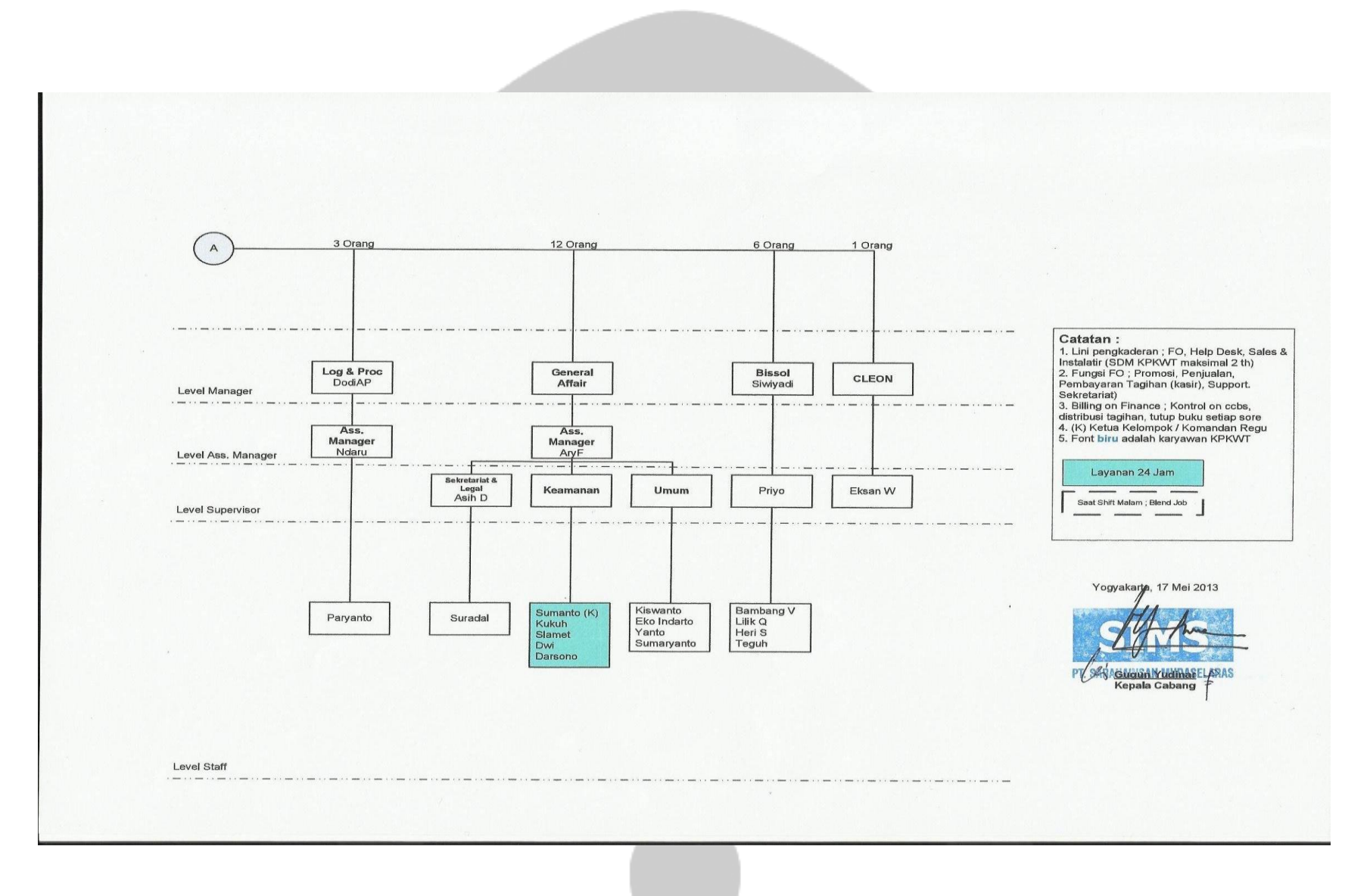

<span id="page-10-0"></span>*Gambar 4 Struktur Organisasi Jogja Media Net (Bagian 2)*

5

#### <span id="page-11-0"></span>**1.5 Deskripsi Tugas Dalam Struktur Organisasi**

Jogja Medianet memiliki dua divisi yang berhubungan dengan teknologi informasi, yaitu sebagai berikut:

### **Divisi** *Network*

Divisi Network merupakan divisi yang bertugas di bidang layanan jaringan yang ditujukan kepada pelanggan Jogja Medianet. Divisi tersebut memiliki sub divisi, yaitu sebagai berikut:

#### **Divisi** *Network* **(***Cable***)**

Tugas dari subdivisi *Cable* yang merupakan bagian dari divisi *network* adalah melakukan perancangan/instalasi kabel secara fisik.

#### **Divisi** *Network* **(***Wireless***)**

Tugas dari subdivisi *Wireless* yang merupakan bagian dari divisi *network* adalah melakukan perancangan/instalasi *wireless* secara fisik.

### **Divisi** *Network* **(***Plan & Design***)**

Tugas dari subdivisi *Plan & Design* yang merupakan bagian dari divisi *network* adalah melakukan *planning* (perencanaan) untuk kebutuhan perancangan jaringan serta melakukan pemetaan untuk melakukan perancangan suatu jaringan.

### **Divisi RDN dan CLEON**

Tugas dari divisi RDN dan CLEON adalah mengawasi, memantau dan mengamankan jaringan komunikasi dan melakukan perancangan sekaligus membangun perangkat lunak untuk menunjang akses perusahaan.

## **BAB II**

## **PELAKSANAAN KERJA PRAKTEK**

## <span id="page-12-1"></span><span id="page-12-0"></span>**2.1 Penjelasan Logbook**

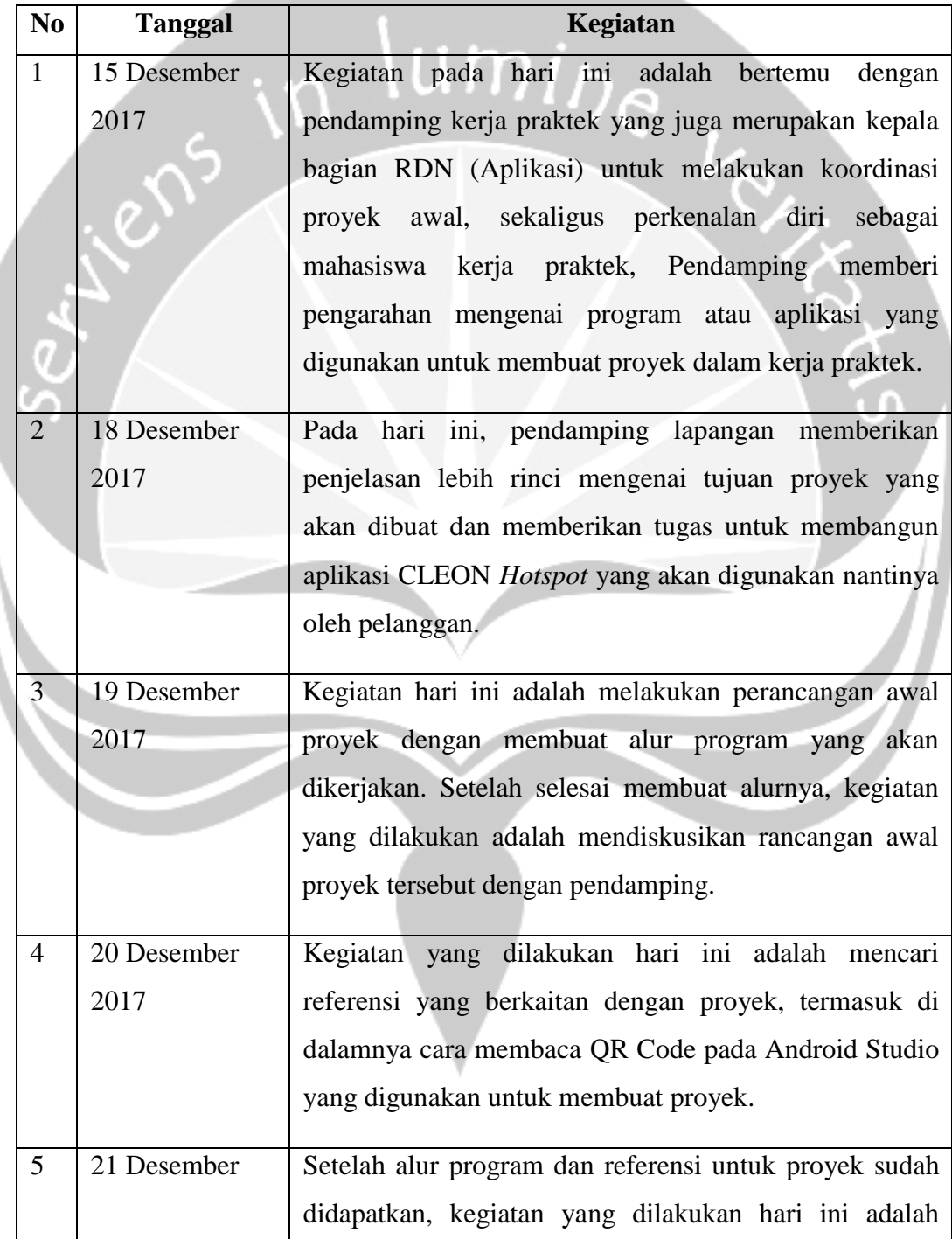

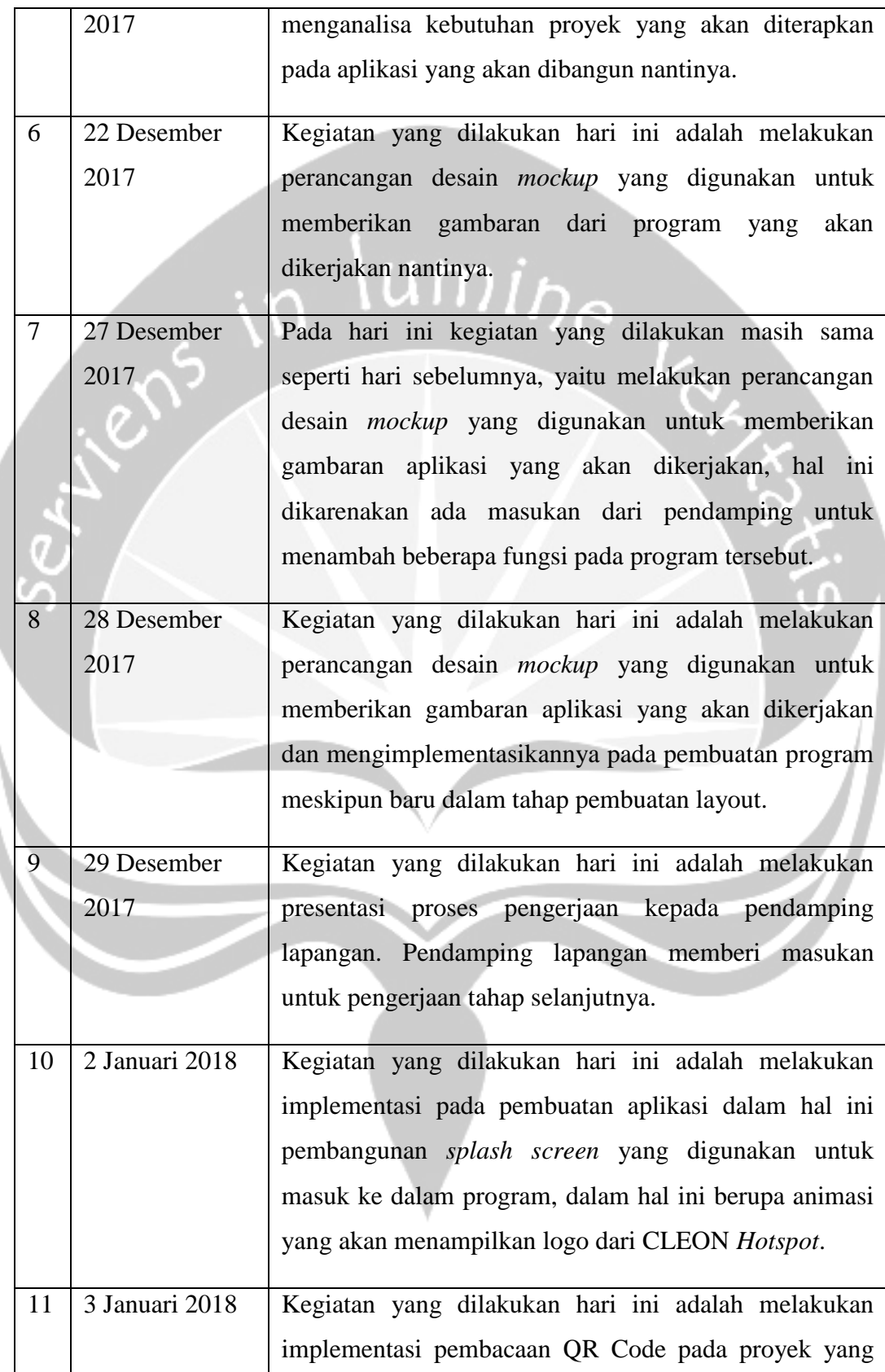

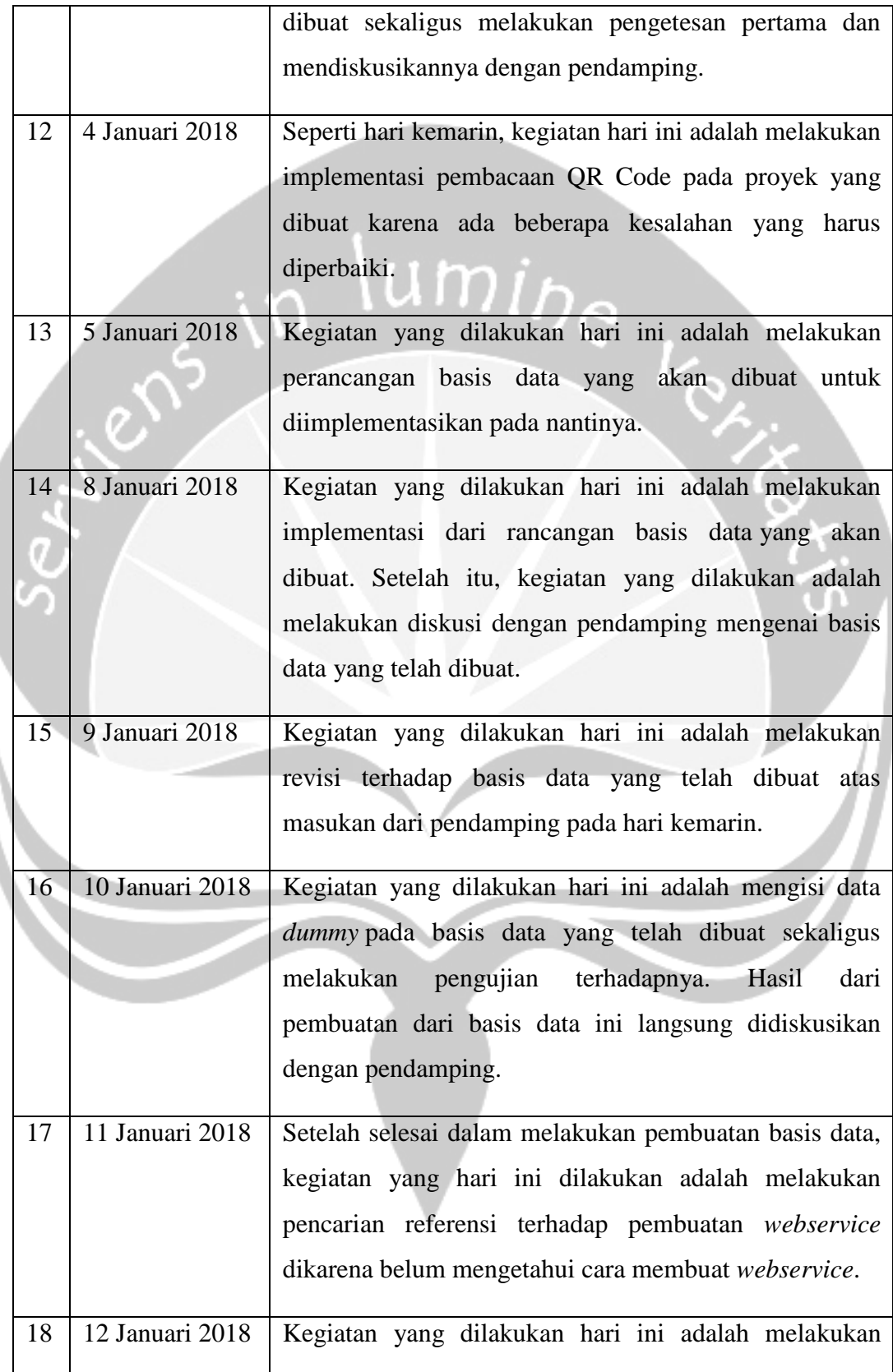

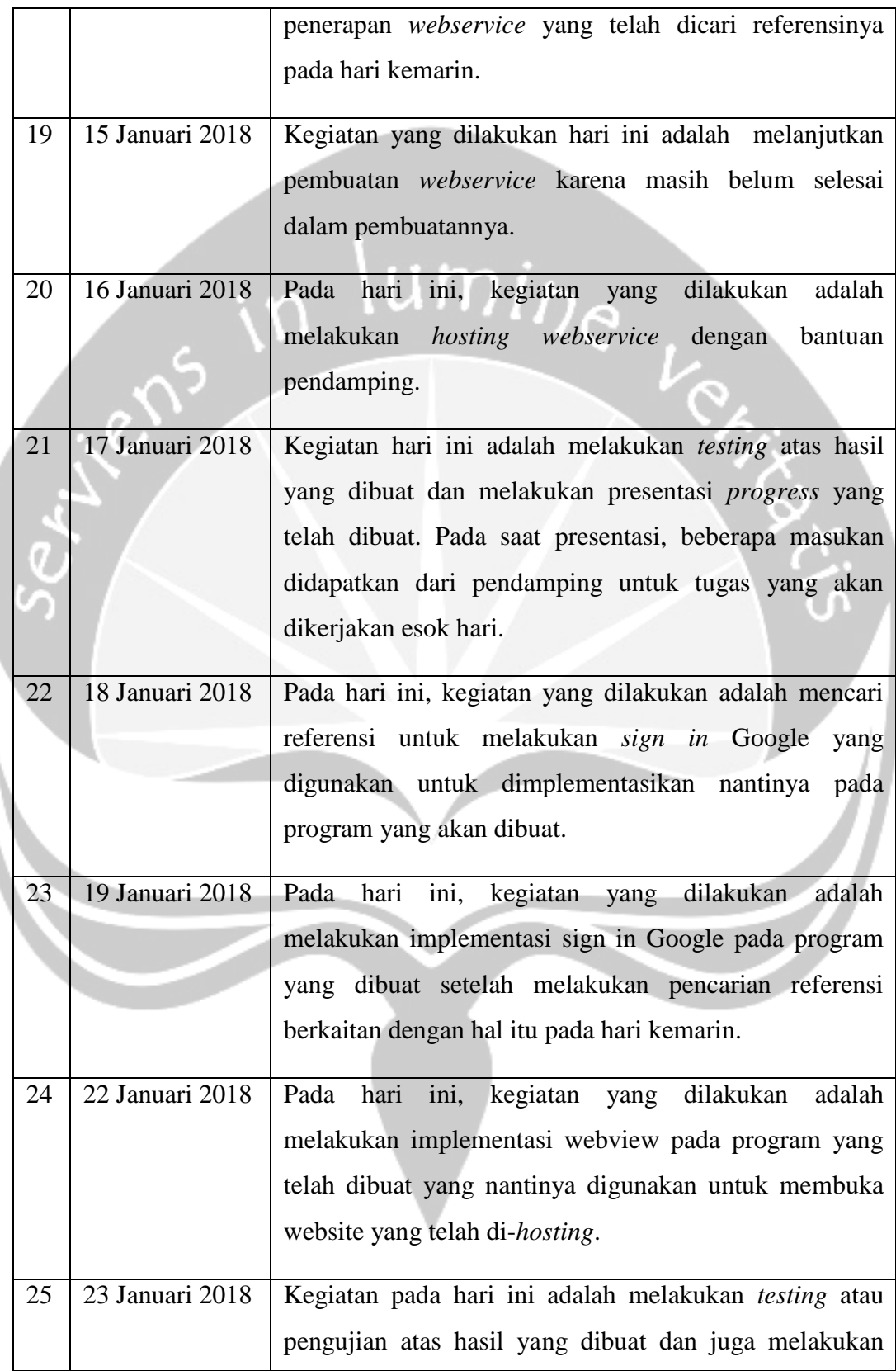

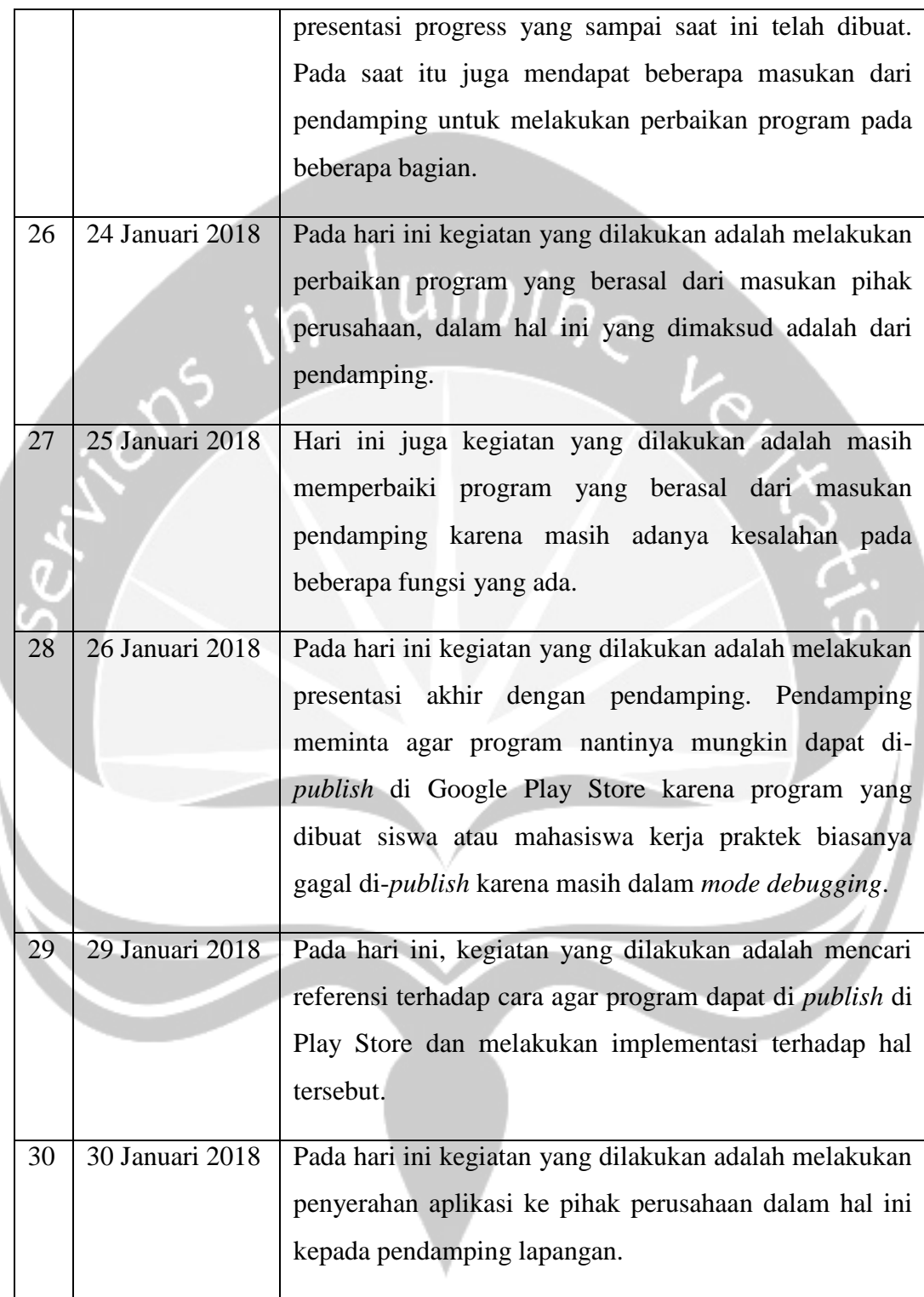

#### <span id="page-17-0"></span>**2.2 Hasil Pekerjaan Secara Umum**

Selama 30 hari bekerja di PT.SIMS, secara umum pekerjaan utama penulis adalah sebagai pembuat *front end* aplikasi mobile berbasis Android. Pekerjaan yang diberikan perusahaan adalah *project* berupa aplikasi *login Hotspot* CLEON untuk pelanggan berbasis Android. Dalam melakukan pekerjaannya penulis dibantu dengan satu rekan tim yang bekerja di bagian *back end*.

Aplikasi Login *Hotspot* CLEON untuk Pelanggan sendiri merupakan aplikasi yang berguna bagi pelanggan untuk melakukan *login*  ke *hotspot* CLEON dengan menggunakan *scan* QR Code dikarenakan penggunaan voucher yang didalamnya terdapat QR Code, selain itu juga pegawai dapat memonitor siapa saja yang menggunakan aplikasi dengan cara merekam tanggal dan waktu pengguna aplikasi saat melakukan Sign In dengan Google.

Latar belakang dari pembuatan aplikasi ini adalah adanya keinginan dari perusahaan untuk mempermudah cara masuk ke *Hotspot* CLEON. Sebelumnya pelanggan harus mengisi email dan password dengan mengetik *username* dan *password*. Selain itu juga karena keinginan pelanggan CLEON dalam hal ini termasuk pemilik kafe, sekolah, kampus, dan instansi yang menggunakan jasa *hotspot* dari CLEON. Pelanggan meminta agar dibuatkan aplikasi yang digunakan untuk mempermudah pengunjung dalam melakukan *login* ke *hotspot* CLEON. Pihak perusahaan juga meminta agar aplikasi ini dapat memantau penggunaan aplikasi *hotspot* CLEON tersebut.

### <span id="page-18-0"></span>**2.3 Bukti Hasil Pekerjaan**

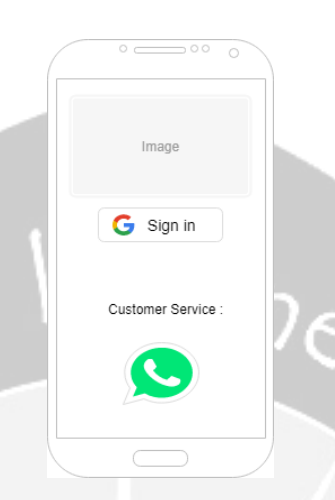

*Gambar 5 Rancangan Tampilan Awal Program*

<span id="page-18-1"></span>Gambar 5 merupakan gambar hasil perancangan (*mockup*) dari tampilan awal program saat pengguna akan menggunakan program. Pengguna diberi dua pilihan utama, yaitu tombol sign in yang digunakan untuk masuk ke program dengan menggunakan akun Google dan tombol telepon yang digunakan untuk menghubungi *Customer Service* apabila mengalami gangguan.

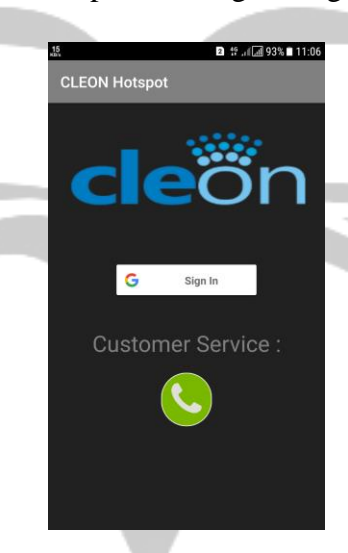

*Gambar 6 Tampilan Awal Program*

<span id="page-18-2"></span>Gambar 6 merupakan gambar hasil perancangan tampilan dari halaman awal program sesudah pembangunan aplikasi. Melalui halaman ini, pengguna

masuk ke program utama menggunakan akun Google yang dimiliki dengan menekan tombol Sign in.

```
SignInButton signInButton = findViewById(R.id.sign in button);
signInButton.setSize(SignInButton.SIZE STANDARD);
GoogleSignInOptions gso = new 
GoogleSignInOptions.Builder(GoogleSignInOptions.DEFAULT_SIGN_IN)
            .requestEmail()
             .build();
googleApiClient = new GoogleApiClient.Builder(getApplicationContext()).
            enableAutoManage(this, new 
GoogleApiClient.OnConnectionFailedListener() {
                @Override
                 public void onConnectionFailed(@NonNull ConnectionResult 
connectionResult) {
                     Toast.makeText(getApplicationContext(), "Anda 
mendapatkan gangguan",Toast.LENGTH_LONG).show();
 }
             }).addApi(Auth.GOOGLE_SIGN_IN_API,gso).build();
     signInButton.setOnClickListener(new View.OnClickListener() {
        @Override
        public void onClick(View view) {
            signIn();
 }
     });
}
```
Kode di atas digunakan untuk melakukan pemilihan akun Google yang digunakan oleh pengguna untuk masuk dan memberikan notifikasi apabila terjadi gangguan jaringan saat melakukan aktivitas *sign in* ke Google.

```
private void signIn() {
    Intent intent = 
Auth.GoogleSignInApi.getSignInIntent(googleApiClient);
     startActivityForResult(intent,REQ_CODE);
}
@Override
protected void onActivityResult(int requestCode, int resultCode, Intent 
data) {
     super.onActivityResult(requestCode, resultCode, data);
     GoogleSignInResult result = 
Auth.GoogleSignInApi.getSignInResultFromIntent(data);
    if(requestCode==REQ_CODE){
       handleResult(result);
 }
}
```
Kode di atas digunakan untuk melakukan aktivitas menjalankan perintah untuk masuk ke Google dan menjalankan prosedur *handle result* apabila sudah aktivitas *sign in* berhasil dilakukan.

```
private void handleResult(GoogleSignInResult result) {
     if(result.isSuccess()){
        GoogleSignInAccount account = result.getSignInAccount();
        String email = account.getEmail();
         String name = account.getDisplayName();
         String lastlogin = Calendar.getInstance().getTime().toString();
         FirebaseDatabase database = FirebaseDatabase.getInstance();
         databaseReference = database.getReference("User");
         String id = databaseReference.push().getKey();
         databaseReference.child(id).child("id").setValue(id);
         databaseReference.child(id).child("username").setValue(name);
         databaseReference.child(id).child("email").setValue(email);
databaseReference.child(id).child("lastlogin").setValue(lastlogin);
         Bundle bundle = new Bundle();
         bundle.putString("email", email);
         bundle.putString("name", name);
         Intent intent = new Intent(getApplicationContext(), 
LoginActivity.class);
         intent.putExtras(bundle);
         startActivity(intent);
     }
}
```
Kode di atas digunakan untuk mengirim data yang dibutuhkan ke database di server database apabila hasil dari autentikasi sukses, yaitu email Google yang dimiliki oleh pengguna, nama yang dituliskan pengguna di akun Google-nya, waktu masuknya pengguna ke akun Google, serta id yang dihasilkan secara otomatis. Sementara untuk menuju ke halaman lain (*intent* lain) digunakan dengan memberikan email dan nama agar digunakan di halaman lain.

Selain itu terdapat tombol Customer Service untuk membantu jika layanan

mengalami gangguan atau pertanyaan berkaitan dengan layanan, tombol tersebut

akan menuju kontak WhatsApp dari *Customer Service*.

```
Calling = (MaterialFancyButton) findViewById(R.id.btCall);
Calling.setOnClickListener(new View.OnClickListener() {
     @Override
    public void onClick(View view) {
         PackageManager pm=getPackageManager();
         try {
             Uri uri = Uri.parse("smsto:" + "+6285643145334");
             Intent waIntent = new Intent(Intent.ACTION_SENDTO,uri);
             PackageInfo info=pm.getPackageInfo("com.whatsapp", 
PackageManager. GET META DATA) ;
             waIntent.setPackage("com.whatsapp");
             startActivity(waIntent);
```

```
 } catch (PackageManager.NameNotFoundException e) {
             String dial = "tel:" + "+6285643145334";
             startActivity(new Intent(Intent.ACTION_DIAL, 
Uri.parse(dial)));
        }
     }
});
```
Kode diatas merupakan kode yang digunakan untuk menghubungi kontak WhatsApp dari Customer Service CLEON, dalam program ini nomor telepon yang ada di atas merupakan nomor telepon dari pendamping, terdapat juga pengecekan adakah aplikasi WhatsApp di telepon pengguna, apabila tidak ada, pengguna akan dipindahkan ke aplikasi telepon pengguna.

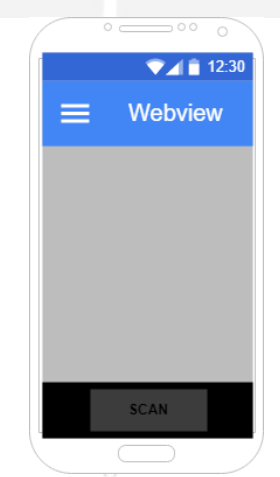

*Gambar 7 Rancangan Desain Web View pada Aplikasi*

<span id="page-21-0"></span>Gambar 7 merupakan gambar hasil perancangan desain dari webview yang akan memuat halaman web dan tombol *scan* yang ada di bawah. Tombol *scan* ini digunakan untuk melakukan *scan* QR Code dari suatu gambar. Pada halaman web akan diarahkan ke situs tertentu yang berkaitan dengan *hotspot* CLEON.

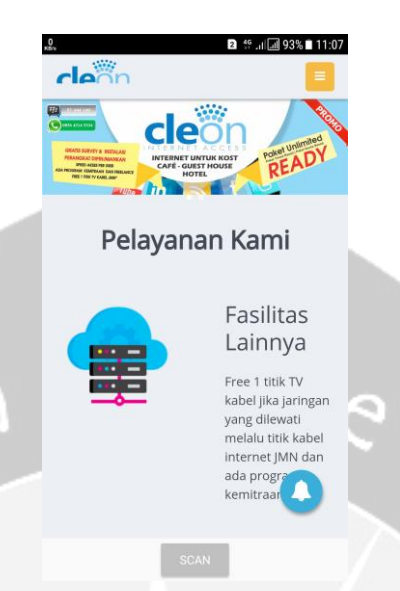

*Gambar 8 Tampilan WebView pada Aplikasi*

 $\hat{\gamma}^5$ 

<span id="page-22-0"></span>Gambar 8 merupakan gambar hasil perancangan tampilan webview yang ada di aplikasi, tampilan yang ada pada halaman ini akan berfungsi dengan baik jika tersambung dengan *hotspot* CLEON. Jika belum terhubung dengan *hotspot* CLEON, maka halaman ini akan tersambung ke halaman situs MEGACLEON seperti yang terdapat pada gambar 8. Untuk mengakses halaman ini, pengguna memastikan bahwa WIFI terhubung ke CLEON dan paket data telah dimatikan atau memilih mode pesawat.

```
mWebView = (WebView) findViewById(R.id.activity_main_webview);
mWebView.setWebViewClient(new WebViewClient());
mWebView.loadUrl("http://megacleon.com");
```
Kode diatas digunakan untuk membuka situs MEGACLEON bila tidak terhubung dengan jaringan *hotspot* CLEON. Bila terhubung dengan jaringan *hotspot* CLEON, maka situs akan berpindah menuju situs *login hotspot* CLEON.

Selain itu, pada halaman ini terdapat juga tombol *scan* yang ada dibawah webview yang digunakan untuk mengarahkan pengguna menuju halaman *scan* QR Code yang digunakan untuk mengambil password untuk melakukan *login*.

```
scan = (Button) findViewById(R.id.scan);
scan.setOnClickListener(new View.OnClickListener() {
    @Override
```

```
 public void onClick(View view) {
         Bundle bundle = new Bundle();
         bundle.putString("email", email);
         bundle.putString("name", name1);
         Intent i = new Intent(getApplicationContext(),
ScanBarcodeActivity.class);
         i.putExtras(bundle);
        startActivityForResult(i,0);
     }
});
```
Kode diatas digunakan untuk mengirimkan variabel email dan variabel name ke *intent* lain, yaitu ScanBarcodeActivity setelah menekan tombol Scan.

```
mWebView.setWebViewClient(new WebViewClient() {
     public boolean shouldOverrideUrlLoading(WebView view, String url) {
         view.loadUrl(url);
         return true;
     }
     @Override
     public void onPageFinished(WebView view, String url) {
        if(username!=null && password!=null) {
                                                                  Contract Contract Contract
                                                                             \pmfinal String js = 
       "javascript:document.getElementById('username').value = '" + 
       username + "';document.getElementById('password').value ='" + 
       password + "';" + 
      "document.getElementById('formlogin').submit();";
       }
     }
});
```
Kode diatas digunakan untuk mengirimkan variabel username dan password dan secara otomatis akan dimasukkan ke dalam halaman *login* CLEON dan jika benar maka pengguna dapat menikmati jaringan *hotspot* dari CLEON.

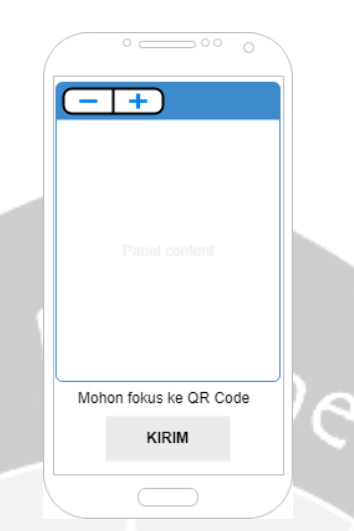

### *Gambar 9 Rancangan Desain Scan QR Code*

<span id="page-24-0"></span>Gambar 9 merupakan gambar hasil perancangan tampilan *scan* QR Code. Melalui halaman ini, pengguna diminta untuk mengarahkan kameranya kepada QR Code / barcode yang terdapat pada voucher dan berguna untuk mendapatkan password untuk masuk ke *hotspot* dari CLEON.

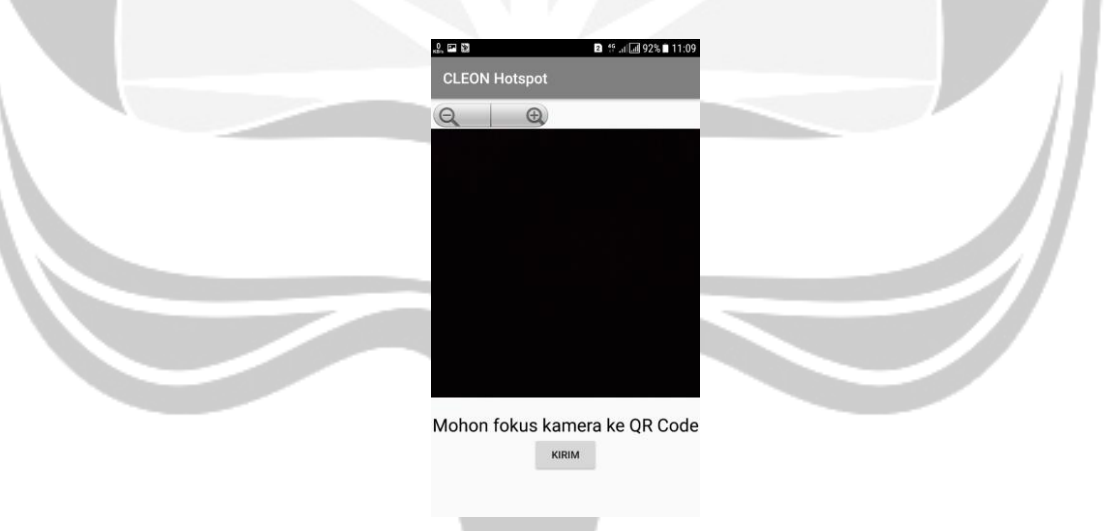

*Gambar 10 Tampilan Scan QR Code*

<span id="page-24-1"></span>Gambar 10 merupakan gambar hasil tampilan dari *scan* QR Code pada aplikasi. Pada tampilan ini, pengguna diminta untuk mengarahkan kameranya kepada QR Code / barcode yang terdapat pada voucher dan berguna untuk mendapatkan password untuk masuk ke *hotspot* dari CLEON, sehingga terdapat notifikasi 'Mohon fokus kamera ke QR Code' agar pengguna dapat mengarahkan

kamera ke gambar yang terdapat QR Code. Dalam hal ini merupakan voucher QR Code yang disediakan oleh penyedia jasa layanan dari *hotspot* CLEON.

```
scan = (Button) findViewById(R.id.btUpdate);
scan.setOnClickListener(new View.OnClickListener() {
@Override
public void onClick(View view) {
if(!txtResult.getText().toString().equalsIgnoreCase("Mohon fokus kamera 
ke QR Code")){
    Bundle bundle = new Bundle();
    bundle.putString("data1", email);
    bundle.putString("data2", qrcode);
    Intent intent = new Intent(getApplicationContext(), 
LoginActivity.class);
    intent.putExtras(bundle);
    startActivity(intent);
}
else {
       txtResult.setText("Mohon fokus kamera ke QR Code"); 
       txtResult.setTextColor(getResources().getColor(android.R.color.bla
       ck));
       txtResult.setTextSize(24);
                                \mathcal{L}\mathcal{L}^{\mu\nu}8 H
 }
```
Kode diatas digunakan untuk mengirim data berupa email, hasil pembacaan qrcode, dan nama pengguna menuju ke *intent* atau halaman LoginActivity yang merupakan tampilan situs *login* dari CLEON. Apabila ternyata masih tidak menemukan hasil yang diharapkan, maka akan muncul tulisan "Mohon fokus kamera ke QR Code" dengan tulisan berwarna hitam.

```
barcodeDetector = new BarcodeDetector.Builder(this)
         .setBarcodeFormats(Barcode.ALL_FORMATS)
        .buid();
```
}

Kode diatas digunakan untuk membangun pendeteksi barcode agar dapat membaca seluruh format, termasuk QR Code dan barcode biasa.

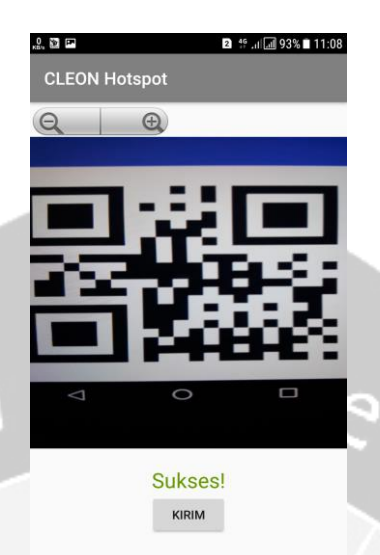

### *Gambar 11 Tampilan Scan QR Code (Notifikasi Sukses)*

<span id="page-26-0"></span>Gambar 11 merupakan gambar hasil tampilan yang sama dengan gambar sebelumnya, tetapi pengguna sudah sukses mendapatkan QR Code yang digunakan untuk mengambil password untuk masuk ke *hotspot* CLEON, sehingga muncul tulisan sukses karena program berhasil mendapatkan hasil yang diinginkan. Pada tampilan ini juga terdapat tombol kirim yang digunakan untuk mengarahkan kembali ke web view dan mengirim data hasil *scan* QR Code.

#### @Override

**public void** receiveDetections(Detector.Detections<Barcode>

```
detections) {
```
**final** SparseArray<Barcode> qrcodes =

```
detections.getDetectedItems();
```

```
if (\text{qreodes}.\text{size}() := 0)
```
**txtResult**.post(**new** Runnable() {

@Override

**public void** run() {

**qrcode** = qrcodes.valueAt(0).**displayValue**;

#### **txtResult**.setText(**"Sukses!"**);

**txtResult**.setTextColor(getResources().getColor(android.R.color.*holo\_g reen\_dark*));

 $\frac{\lim_{h \to 0} \log h}{h}$ 

**txtResult**.setTextSize(24);

}

*}* 

}

});

});

Kode diatas digunakan untuk membaca data yang ada pada barcode dan apabila sudah didapatkan, hasil pembacaan barcode akan disimpan dalam variabel qrcode, sementara tulisan yang sebelumnya bertuliskan "Mohon fokus kamera ke QR Code" dengan huruf berwarna hitam berubah menjadi tulisan "Sukses!" dengan huruf berwarna hijau.

### **BAB III**

### **HASIL PEMBELAJARAN**

#### <span id="page-28-1"></span><span id="page-28-0"></span>**3.1 Manfaat Kerja Praktek**

Manfaat dari kerja praktek di Jogja Media Net (JMN), banyak hal yang belum dapat diketahui sebelumnya yang tidak didapatkan pada masa pembelajaran di bangku kuliah. Dunia kerja sangatlah berbeda, terdapat banyak progress dan tempo waktu hasil kerja yang sudah ditentukan dan manfaat dari kerja yang di dapatkan penulis, yaitu:

- a. Mendapat pengetahuan baru dari hasil berbagi dalam memuat suatu proyek.
- b. Pengalaman kerja kantor untuk saling berbagi pengetahuan dalam terbentuknya suatu kelompok kerja.
- c. Keberanian dalam menunjukan hasil kerja proyek dalam mempresentasikan didepan banyak rekan kerja.
- d. Mengetahui lingkungan kerja yang sebenarnya.
- e. Mengetahui hal hal apa saja yang harus dipersiapkan untuk menghadapi dunia kerja.
- f. Menerapkan ilmu yang diperoleh dari perkuliahan ke perusahaan tempat kerja praktek dilaksanakan.
- g. Mengukur seberapa jauh kemampuan yang dimiliki untuk dapat dipergunakan dalam dunia kerja yang sebenarnya.

#### <span id="page-28-2"></span>**3.2 Penerapan Ilmu dalam Kerja Praktek**

Persyaratan untuk melaksanakan kerja praktek adalah sudah menempuh minimal 120 SKS serta pernah menempuh mata kuliah P3LP (Proyek Pembangunan Perangkat Lunak Profesional). Meskipun proyek yang dikerjakan penulis tidak menggunakan materi yang diberikan pada mata kuliah P3LP, akan tetapi langkah-langkah pengerjaan proyek yang diberikan pada mata kuliah P3LP sangat membantu penulis dalam mengerjakan proyek yang diberikan perusahaan, seperti menganalisa proses bisnis, merancang dan menganalisa alur kerja program, merancang basis data, serta merancang program.

Ilmu lain yang digunakan penulis adalah dengan menerapkan materi mata kuliah Rekayasa Perangkat Lunak (RPL). Penerapan ilmu dari mata kuliah RPL terdapat pada saat perancangan alur program serta langkah-langkah pembangunan program yang baik.

Ilmu lain yang digunakan penulis adalah Praktikum Aplikasi Mobile (PAM) yang digunakan dalam pembangunan aplikasi *hotspot* untuk pelanggan Jogja Medianet. Pembangunan aplikasi ini menggunakan *platform* Android dan menggunakan aplikasi Android Studio dalam pembangunannya sama seperti materi yang diajarkan saat kuliah.

Ilmu lain yang diterapkan penulis adalah dengan menggunakan materi kuliah Interaksi Manusia dengan Komputer (IMK). IMK mengajarkan perancangan desain yang tepat agar pengguna dan komputer dapat berinteraksi dengan mudah dan pengguna mampu memahami mengenai desain dari program yang telah dibangun.

## **BAB IV KESIMPULAN**

# <span id="page-30-0"></span>Setelah pelaksanaan kerja praktek yang telah penulis jalani selama satu bulan di PT. SIMS, penulis dapat menarik kesimpulan bahwa melalui kerja praktek ini penulis mendapatkan banyak pengalaman yang berkaitan dengan dunia kerja. Penulis juga menambah pengetahuan baru yang dapat dipetik baik secara teori maupun praktek, terlebih lagi pengetahuan untuk menganalisis masalah dan menemukan solusi terbaik untuk memecahkan masalah tersebut. Selain itu juga penulis dituntut untuk mampu beradaptasi dengan lingkungan kerja yang tentunya berbeda dengan lingkungan pendidikan, baik di kuliah maupun sekolah.

Selama kerja praktek ini, penulis berkesempatan untuk berkerja sama dalam tim yang terdiri dari 2 orang, dimana rekan penulis merupakan mahasiswa yang berasal dari universitas yang sama, yaitu Universitas Atma Jaya Yogyakarta. Bekerja dalam tim merupakan pengalaman berharga karena membuat penulis dan rekan penulis dapat memiliki satu pikiran serta saling bekerja merupakan hal yang tidak dapat dikatakan mudah. Penulis berharap bahwa nantinya penulis tidak menyia-nyiakan pengalaman dan pengetahuan yang didapatkan dari kerja praktek.

# **LAMPIRAN**

<span id="page-31-0"></span>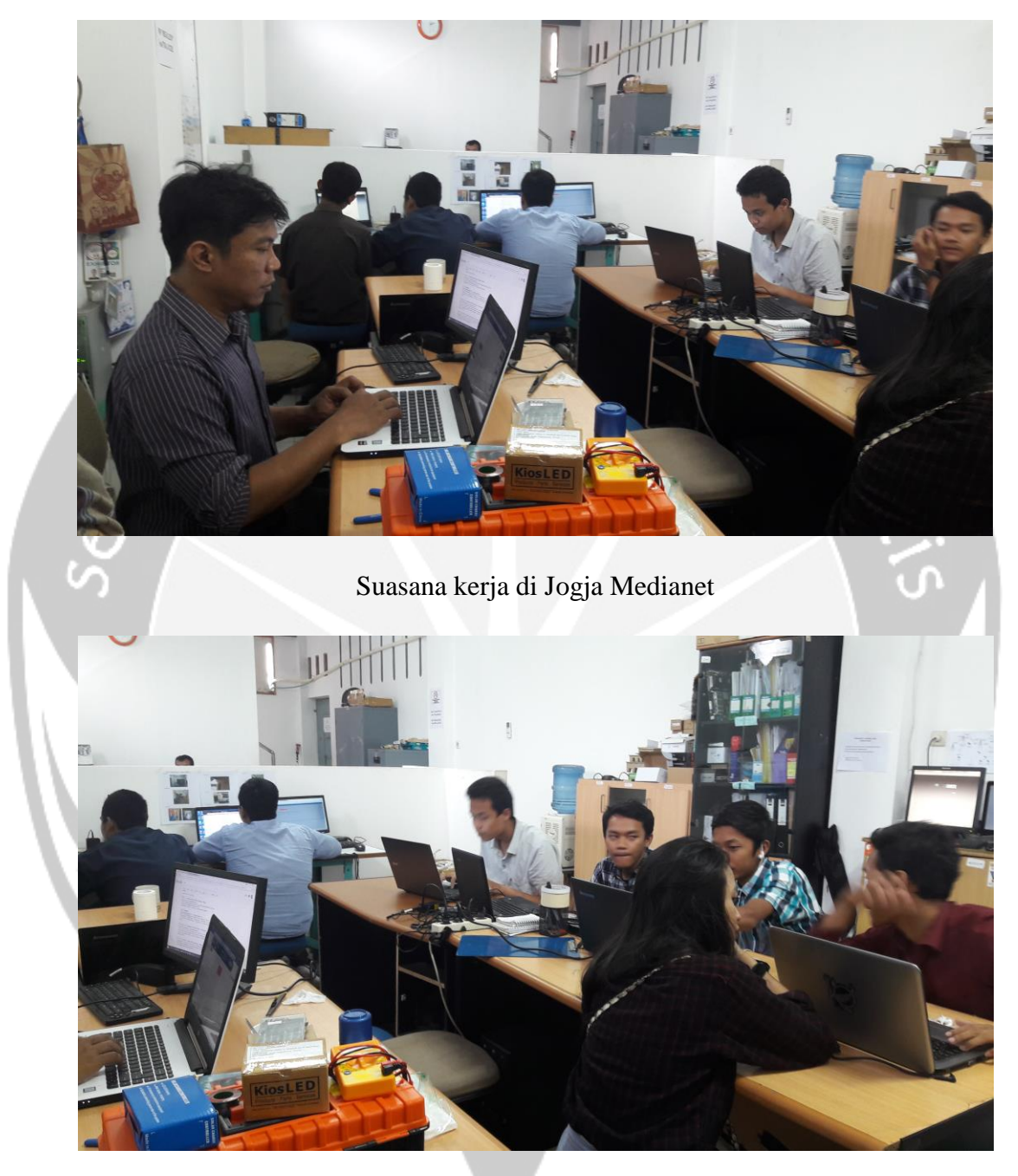

Suasana kerja di Jogja Medianet

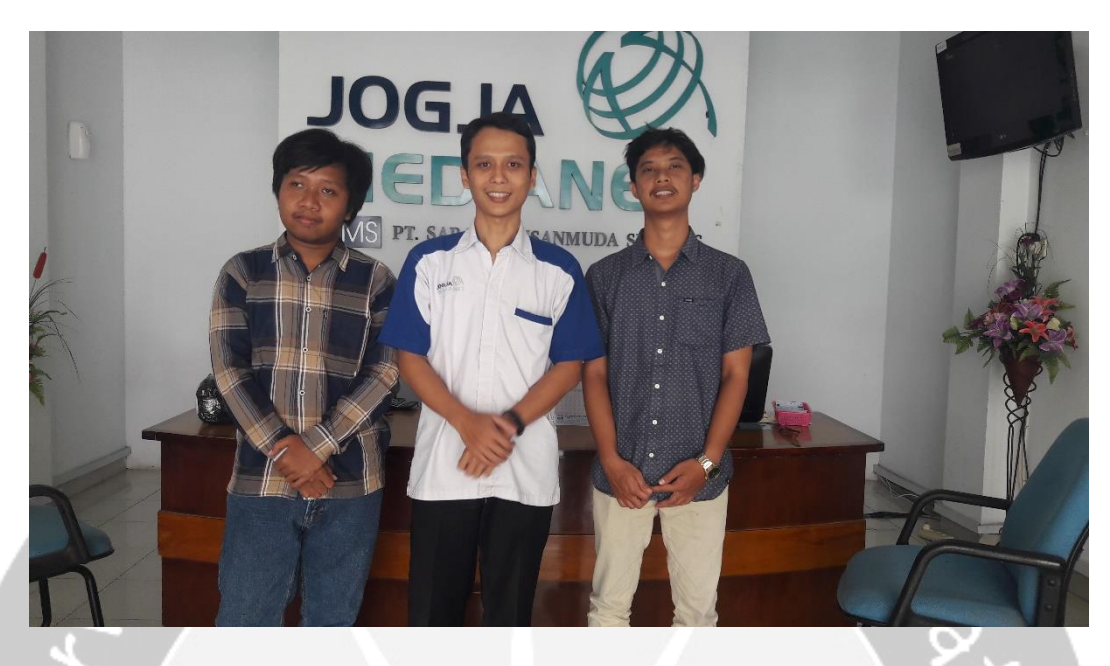

Foto Bersama dengan Pendamping Kerja Praktek

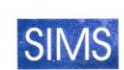

# SIMS PT. SARANA INSANMUDA SELARAS

JOGJA MEDIANET<br>Jl. Bhineka Tunggal Ika K-2 Sekip, Bulaksumur<br>Yogyakarta 55281 - Indonesia<br>Telp. 0274 - 544000 Fax. 0274 - 545000 www.jogjamedianet.com

#### **ISURAT KETERANGAN KERJA PRAKTEK**

Desember 2017 - Januari 2018

Yang bertanda tangan di bawah ini:

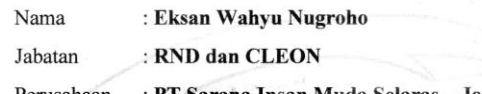

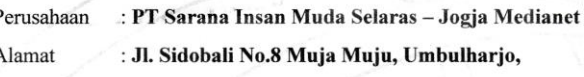

Kota Yogyakarta, Daerah Istimewa Yogyakarta

Dengan ini menyatakan bahwa:

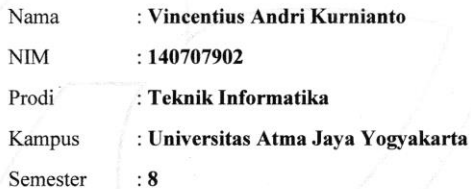

Bahwa nama yang tersebut di atas adalah benar-benar telah melakukan kerja praktek di perusahaan PT Sarana Insan Muda Selaras - Jogja Medianet sejak tanggal 15 Desember 2017 - 30 Januari 2018 dan ditempatkan di departemen RND (Aplikasi).

Saudara Vincentius Andri Kurnianto telah melaksanakan tugas dan tanggung jawab dengan baik selama melakukan kerja praktek di perusahaan kami, yang diantaranya adalah membangun Aplikasi Hotspot CLEON untuk Pelanggan berbasis Android.

Demikian surat keterangan kami ini diberikan untuk keperluan pemenuhan syarat perkuliahan.

Yogyakarta, 30 Januari 2018

Bagian RDN & CLEON

W MUDASEL ARAS

Eksan Wahyu Nugroho

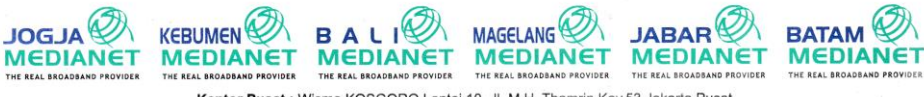

Kantor Pusat : Wisma KOSGORO Lantai 10, Jl. M.H. Thamrin Kav.53 Jakarta Pusat<br>Telp. +62 21 230 2826

Surat Keterangan Kerja Praktek

## FORM PENILAIAN KERJA PRAKTEK

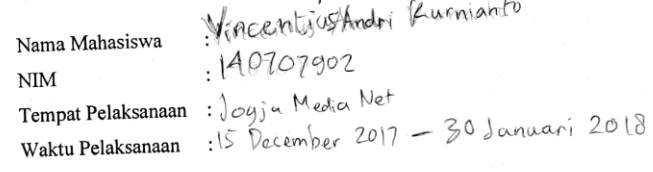

 $\bar{z}$ 

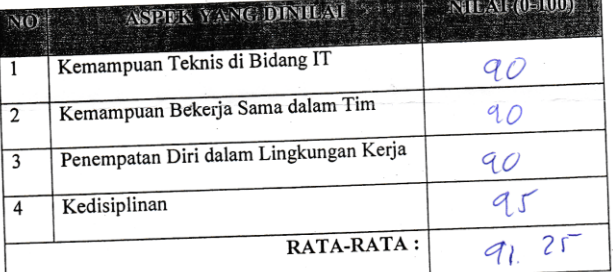

Komentar: nentar:<br>urutan prass dari perpreargan sampai dalumentasi<br>jin ada yglerlewali

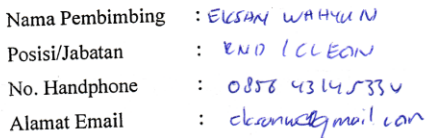

YODY AKARTA ST FEBRUNAI 2010 Pembimbing Lapangan,

( Element was the common

Lembar Penilaian Kerja Praktek dari Pembimbing Lapangan